# Deploying Dell-Tested and Validated Configurations for Oracle Database

Before you deploy your Oracle database software on your Dell™ system, download the Dell Deployment CD images, the Deployment Guide, and the Solutions Deliverable List from the Dell|Oracle website located at www.dell.com/oracle. This website provides information about Dell's Oracle solutions.

The Deployment CDs provide tools to automate a number of tasks required during software installation and configuration. The *Deployment Guide* provides detailed information and step-by-step instructions for installing, configuring, and using your Oracle 9i / 10g database software on Dell's tested and validated Oracle configurations. The Solutions Deliverable List contains information on the latest supported hardware and software.

To download these items, perform the following steps for your specific Oracle database software.

### Oracle 9i Database Software

- 1 Open a Web browser and navigate to www.dell.com/9i.
- 2 Under the Oracle Database 9i tab, select the Operating System and click on the Oracle Database 9i version that you intend to run on your system.
- 3 On the Dell Tested and Validated Configurations for Oracle 9i Database / RAC page, click on the release version of your choice. All releases are listed chronologically.
- 4 Follow the directions on your screen to download the latest Deployment CD image, Deployment Guide, and Solution Deliverable List.
- **5** If applicable, follow the instructions to download the operating system.

- 1 Open a Web browser and navigate to www.dell.com/10g.
	- 2 Under the Oracle Database10g tab, select the Operating System and click on the Oracle Database 10g version that you intend to run on your system.
	- 3 On the Dell Tested and Validated Configurations for Oracle 10g Database / RAC page, click on the release version of your choice. All releases are listed chronologically.
	- 4 Follow the directions on your screen to download the latest Deployment CD image, Deployment Guide, and Solution Deliverable List.
	- **5** If applicable, follow the instructions to download the operating system.

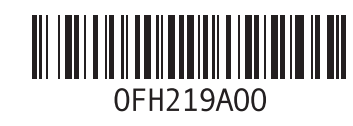

November 2005

**Information in this document is subject to change without notice. © 2005 Dell Inc. All rights reserved. Printed in the U.S.A.**

Reproduction in any manner whatsoever without the written permission of Dell Inc. is strictly forbidden.

Trademarks used in this text: *Dell* and the *DELL* logo are trademarks of Dell Inc.; *Microsoft* and *Windows* are registered trademarks and *Windows Server* is a trademark of Microsoft Corporation; *Red Hat* is a registered trademark of Red Hat Corporation.

Other trademarks and trade names may be used in this document to refer to either the entities claiming the marks and names or their products. Dell Inc. disclaims any proprietary interest in trademarks and trade names other than its own.

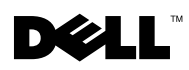

# 为 Oracle 数据库部署经 Dell 测试和验证 的配置

<sup>在</sup> Dell™ 系统上部署 Oracle 数据库软件之前,请先从 Dell|Oracle 网站 www.dell.com/oracle 下载 Dell Deployment CD 映像、Deployment Guide(部署指南)和 Solutions Deliverable List (可提供的解决方案列表)。该网站提供有关 Dell 的 Oracle 解决方案的信息。

Deployment CD 提供了多种工具,用于自动执行软件安装和配置过程中所需的多个任务。 Deployment Guide(部署指南)则提供了根据经 Dell 测试和验证的 Oracle 配置来安装、 配置以及使用 Oracle 9i / 10g 数据库软件的详细信息和逐步说明。Solution Deliverable List (可提供的解决方案列表)中包含有关最新支持的硬件和软件的信息。

要下载这些项目,请针对您特定的 Oracle 数据库软件执行以下步骤。

### Oracle 9i 数据库软件

- 1 打开 Web 浏览器并浏览至 www.dell.com/9i。
- 2 在 Oracle Database 9i 选项卡下, 选择操作系统并单击您要在系统上运行的 Oracle Database 9i 版本。
- 3 在 Dell Tested and Validated Configurations for Oracle 9i Database / RAC (适用于 Oracle 9i 数据库/ RAC 的经 Dell 测试和验证的配置)页上,单击您选择的版本。所有版本均 按时间顺序列出。
- 4 按照屏幕上的说明下载最新的 Deployment CD 映像、Deployment Guide (部署指南) 和 Solution Deliverable List(可提供的解决方案列表)。
- 5 如果适用,可以根据说明下载操作系统。

### Oracle10g 数据库软件

- 1 打开 Web 浏览器并浏览至 www.dell.com/10g。
- <sup>2</sup> <sup>在</sup> Oracle Database10g 选项卡下,选择操作系统并单击您要在系统上运行的 Oracle Database 10g 版本。
- 3 在 Dell Tested and Validated Configurations for Oracle 10g Database / RAC(适用于 Oracle 10g 数据库/ RAC 的经 Dell 测试和验证的配置)页上,单击您选择的版本。所有版本 均按时间顺序列出。
- 4 按照屏幕上的说明下载最新的 Deployment CD 映像、Deployment Guide (部署指南) 和 Solution Deliverable List(可提供的解决方案列表)。
- 5 如果适用,可以根据说明下载操作系统。

未经 Dell Inc. 书面许可,严禁以任何形式进行复制。

本文件中的信息如有更改,恕不另行通知。

<sup>© 2005</sup> Dell Inc. 版权所有,翻印必究。美国印制。

本文中使用的商标:Dell 和 DELL 徽标是 Dell Inc. 的商标; Microsoft 和 Windows 是 Microsoft Corporation 的注册商标, Windows Server 是 Microsoft Corporation 的商标; Red Hat 是 Red Hat Corporation 的注册商标。

本文件中述及的其它商标和产品名称是指拥有相应商标和名称的公司或其制造的产品。Dell Inc. 对本公司的商标和产品名称 之外的其它商标和产品名称不拥有任何专有权。

# Déploiement de configurations testées et validées par Dell pour Oracle Database

Avant de déployer un logiciel de base de données Oracle sur votre système Dell™, téléchargez les images du CD Dell Deployment, le Guide de déploiement et le document Solutions Deliverable List (Liste des éléments pris en charge). Vous trouverez les fichiers téléchargeables correspondants sur le site Dell|Oracle à l'adresse www.dell.com/oracle. Ce site contient des informations sur les solutions Oracle de Dell.

Les CD Dell Deployment contiennent des outils permettant d'automatiser les tâches requises pendant l'installation et la configuration des logiciels. Le Guide de déploiement contient des informations détaillées et des instructions pas à pas permettant d'installer, de configurer et d'utiliser le logiciel Oracle 9i ou 10g dans les configurations Oracle testées et validées par Dell. Le document Solution Deliverable List (Liste des éléments pris en charge) contient une liste à jour des éléments matériels et logiciels pris en charge.

Pour télécharger les fichiers correspondants, procédez comme suit :

### **Oracle Database 9i**

- 1 Ouvrez un navigateur Web et accédez au site www.dell.com/9i.
	- 2 Dans l'onglet Oracle Database 9i, sélectionnez le système d'exploitation approprié et cliquez sur la version d'Oracle Database 9i voulue.
	- 3 Dans l'onglet Dell Tested and Validated Configurations for Oracle 9i Database / RAC (Configurations testées et validées par Dell pour Oracle 9i Database / RAC), cliquez sur l'édition voulue. Tous les éditions sont répertoriées dans l'ordre chronologique.
	- 4 Suivez les instructions affichées pour télécharger l'image la plus récente des CD Dell Deployment, du Guide de déploiement et du document Solution Deliverable List (Liste des éléments pris en charge).
	- 5 Le cas échéant, suivez les instructions permettant de télécharger le système d'exploitation.

- 1 Ouvrez un navigateur Web et accédez au site www.dell.com/10g.
- 2 Dans l'onglet Oracle Database 10g, sélectionnez le système d'exploitation approprié et cliquez sur la version d'Oracle Database 10g voulue.
- 3 Dans l'onglet Dell Tested and Validated Configurations for Oracle 10g Database / RAC (Configurations testées et validées par Dell pour Oracle 10g Database / RAC), cliquez sur l'édition voulue. Tous les éditions sont répertoriées dans l'ordre chronologique.
- 4 Suivez les instructions affichées pour télécharger l'image la plus récente des CD Dell Deployment, du Guide de déploiement et du document Solution Deliverable List (Liste des éléments pris en charge).
- 5 Le cas échéant, suivez les instructions permettant de télécharger le système d'exploitation.

**Les informations contenues dans ce document peuvent être modifiées sans préavis. © 2005 Dell Inc. Tous droits réservés. Imprimé aux États-Unis.**

La reproduction de ce document de quelque manière que ce soit sans l'autorisation écrite de Dell Inc. est strictement interdite.

Marques utilisées dans ce document : *Dell* et le logo *DELL* sont des marques de Dell Inc. ; *Microsoft* et *Windows* sont des marques déposées de Microsoft Corporation ; *Windows Server* est une marque de Microsoft Corporation ; *Red Hat* est une marque déposée de Red Hat Corporation.

Tous les autres noms de marques et marques commerciales utilisés dans ce document se rapportent aux sociétés propriétaires des marques et des noms de ces produits. Dell Inc. décline tout intérêt dans l'utilisation des marques déposées et des noms de marques ne lui appartenant pas.

# Einrichten der von Dell geprüften und zugelassenen Konfigurationen für Oracle Database

Bevor Sie die Oracle-Datenbanksoftware auf dem Dell™-System einrichten, laden Sie die Dell Deployment-CD-Images, die Deployment Guide (Einrichtungsanleitung) und die Solutions Deliverable List (Liste der lieferbaren Lösungen) von der Dell|Oracle-Website unter www.dell.com/oracle herunter. Auf dieser Website finden Sie Informationen über die Oracle-Lösungen von Dell.

Die Deployment-CDs enthalten Dienstprogramme, mit denen verschiedene Aufgaben bei der Installation und Konfiguration der Software automatisiert werden. Die Deployment Guide (Einrichtungsanleitung) enthält ausführliche Informationen und detaillierte Anweisungen zur Installation, Konfiguration und Verwendung der Datenbanksoftware Oracle 9i / 10g für die von Dell geprüften und zugelassenen Oracle-Konfigurationen. Die Solutions Deliverable List (Liste der lieferbaren Lösungen) enthält Informationen über die aktuell unterstützte Hardware und Software.

Um diese Dateien herunterzuladen, gehen Sie je nach Oracle-Softwareprodukt wie folgt vor.

### Oracle 9i-Datenbanksoftware

- 1 Öffnen Sie ein Browserfenster und rufen Sie www.dell.com/9i auf.
- 2 Wählen Sie auf der Registerkarte Oracle Database 9i das Betriebssystem, und klicken Sie auf die Version von Oracle Database 9i, die Sie verwenden wollen.
- 3 Klicken Sie auf der Seite Dell Tested and Validated Configurations for Oracle 9i Database / RAC (Von Dell geprüfte und zugelassene Konfigurationen für Oracle 9i Database / RAC) auf die gewünschte Version. Die Versionen sind nach Erscheinungsdatum angeordnet.
- **4** Folgen Sie den Anweisungen auf dem Bildschirm, um das aktuelle Deployment-CD-Image, die Deployment Guide (Einrichtungsanleitung) und die Solution Deliverable List (Liste der lieferbaren Lösungen) herunterzuladen.
- 5 Folgen Sie gegebenenfalls den Anweisungen zum Herunterladen des Betriebssystems.

- 1 Öffnen Sie ein Browserfenster und rufen Sie www.dell.com/10g auf.
- 2 Wählen Sie auf der Registerkarte Oracle Database 10g das Betriebssystem, und klicken Sie auf die Version von Oracle Database 10g, die Sie verwenden wollen.
- 3 Klicken Sie auf der Seite Dell Tested and Validated Configurations for Oracle 10g Database / RAC (Von Dell geprüfte und zugelassene Konfigurationen für Oracle 10g Database / RAC) auf die gewünschte Version. Die Versionen sind nach Erscheinungsdatum angeordnet.
- 4 Folgen Sie den Anweisungen auf dem Bildschirm, um das aktuelle Deployment-CD-Image, die Deployment Guide (Einrichtungsanleitung) und die Solution Deliverable List (Liste der lieferbaren Lösungen) herunterzuladen.
- 5 Folgen Sie gegebenenfalls den Anweisungen zum Herunterladen des Betriebssystems.

**Irrtümer und technische Änderungen vorbehalten. © 2005 Dell Inc. Alle Rechte vorbehalten. Gedruckt in den USA.**

Die Reproduktion dieses Dokuments in jeglicher Form ist ohne schriftliche Genehmigung von Dell Inc. streng verboten.

Marken in diesem Text: *Dell* und das *DELL* Logo sind Marken von Dell Inc.; *Microsoft* und *Windows* sind eingetragene Marken und *Windows Server* ist eine Marke von Microsoft Corporation; *Red Hat* ist eine eingetragene Marke von Red Hat Corporation.

Alle anderen in dieser Dokumentation genannten Marken und Handelsbezeichnungen sind Eigentum der jeweiligen Hersteller und Firmen. Dell Inc. erhebt keinen Anspruch auf Marken und Handelsbezeichnungen mit Ausnahme der eigenen.

# Oracle Database 用のデルで検証済みの設 定の導入

Oracle データベースソフトウェアをお使いの Dell™ システムに導入する前に、Dell|Oracle のウェブサイト **www.dell.com/oracle** から『Dell Deployment CD』のイメージ、『導入 ガイド』、および『Solutions Deliverable List』(ソリューションリスト) をダウンロードし てください。このサイトでは、Dell の Oracle の使い方とインストールについて説明してい ます。

『Deployment CD』には、ソフトウェアのインストールと設定の間に要求される多数のタス クを自動化するツールが提供されています。『導入ガイド』では、デルで検証済みの Oracle の設定で Oracle 9i / 10g データベースソフトウェアをインストール、設定、および使用す るための詳細と手順を説明しています。『Solutions Deliverable List』(ソリューションリス ト)には、サポートされている最新のハードウェアとソフトウェアに関する情報が記載さ れています。

これらをダウンロードするには、特定の Oracle データベースソフトウェアについて次の手 順を実行します。

### Oracle 9i データベースソフトウェア

- 1 ウェブブラウザを開いて **www**.**dell.com/9i** に移動します。
- 2 **Oracle Database 9i** タブの下でオペレーティングシステムを選択し、お使いのシス テムで実行する Oracle Database 9i のバージョンをクリックします。
- 3 Oracle 9i Database / RAC 用の **Dell Tested and Validated Configurations** (デルで検証済みの設定) ページで、該当するリリースバージョンをクリックします。 リリースバージョンは新しいものから順に表示されています。
- 4 画面の指示に従って、最新の『Deployment CD』イメージ、『導入ガイド』、および 『Solution Deliverable List』(ソリューションリスト)をダウンロードします。
- 5 必要な場合は、指示に従ってオペレーティングシステムをダウンロードします。

### Oracle10g データベースソフトウェア

- 1 ウェブブラウザを開いて、**www.dell.com/10g** に移動します。
- 2 **Oracle Database10g** タブの下でオペレーティングシステムを選択し、お使いのシステムで 実行する Oracle Database **10g** のバージョンをクリックします。
- 3 Oracle 10g Database / RAC 用の **Dell Tested and Validated Configurations**(デルで検証 済みの設定)ページで、該当するリリースバージョンをクリックします。リリースバージョン は新しいものから順に表示されています。
- 4 画面の指示に従って、最新の『Deployment CD』イメージ、『導入ガイド』、および 『Solution Deliverable List』(ソリューションリスト)をダウンロードします。
- 5 必要な場合は、指示に従ってオペレーティングシステムをダウンロードします。

Dell Inc. の書面による許可のない複製は、いかなる形態においても厳重に禁じられています。

\_\_\_\_\_\_\_\_\_\_\_\_\_\_\_\_\_\_\_\_ 本書の内容は予告なく変更されることがあります。 **© 2005** すべての著作権は **Dell Inc.** にあります。**Printed in the U.S.A.**

本書で使用されている商標について:Dell および DELL ロゴは Dell Inc. の商標です。Microsoft および Windows は Microsoft Corporation の登録商標です。Windows Server は Microsoft Corporation の商標です。Red Hat は Red Hat Corporation の登録商標です。

本書では、必要に応じて上記以外の商標や会社名が使用されている場合がありますが、これらの商標や会社名は、 一切 Dell Inc. に所属するものではありません。

# Implantación de configuraciones probadas y validadas por Dell para la base de datos **Oracle**

Antes de implantar el software de la base de datos Oracle en el sistema Dell™, descargue las imágenes del CD Dell Deployment (CD de implantación de Dell), el documento Deployment Guide (Guía de implantación) y Solutions Deliverable List (Lista de soluciones disponibles) de la página Web de Dell|Oracle (www.dell.com/oracle). Esa página Web proporciona información acerca de las soluciones Oracle de Dell.

En los CD Deployment se proporcionan herramientas para automatizar las tareas que son necesarias durante la instalación y la configuración del software. En Deployment Guide (Guía de implantación) se incluye información detallada e instrucciones paso a paso para instalar, configurar y utilizar el software de base de datos Oracle 9i/10g en las configuraciones probadas y validadas por Dell para Oracle. La lista de soluciones disponibles contiene información sobre el software y hardware compatibles más recientes.

Para descargar estos elementos, realice los pasos siguientes para el software de base de datos Oracle específico.

### Software de base de datos Oracle 9i

- 1 Abra un explorador Web y vaya a www.dell.com/9i.
- 2 En la ficha Oracle Database 9i (Base de datos Oracle 9i), seleccione el sistema operativo y haga clic en la versión de base de datos Oracle 9i que desee utilizar en el sistema.
- 3 En la página Dell Tested and Validated Configurations for Oracle 9i Database / RAC (Configuraciones probadas y validadas por Dell para la base de datos Oracle 9i/RAC), haga clic en la versión que elija. Todas las versiones aparecen en la lista en orden cronológico.
- 4 Siga las instrucciones de la pantalla para descargar la imagen más reciente del CD Deployment, el documento Deployment Guide (Guía de implantación) y Solution Deliverable List (Lista de soluciones disponibles).
- 5 Si procede, siga las instrucciones para descargar el sistema operativo.

### Software de base de datos Oracle 10g

- 1 Abra un explorador Web y vaya a www.dell.com/10g.
- 2 En la ficha Oracle Database 10g (Base de datos Oracle 10g), seleccione el sistema operativo y haga clic en la versión de base de datos Oracle 10g que desee utilizar en el sistema.
- 3 En la página Dell Tested and Validated Configurations for Oracle 10g Database / RAC (Configuraciones probadas y validadas por Dell para la base de datos Oracle 10g/RAC), haga clic en la versión que elija. Todas las versiones aparecen en la lista en orden cronológico.
- 4 Siga las instrucciones de la pantalla para descargar la imagen más reciente del CD Deployment, el documento Deployment Guide (Guía de implantación) y Solution Deliverable List (Lista de soluciones disponibles).
- 5 Si procede, siga las instrucciones para descargar el sistema operativo.

**La información contenida en este documento puede modificarse sin previo aviso. © 2005 Dell Inc. Reservados todos los derechos. Impreso en EE. UU.**

Queda estrictamente prohibida la reproducción de este documento en cualquier forma sin la autorización por escrito de Dell Inc.

Marcas comerciales utilizadas en este texto: *Dell* y el logotipo de *DELL* son marcas comerciales de Dell Inc.; *Microsoft* y *Windows* son marcas comerciales registradas y *Windows Server* es una marca comercial de Microsoft Corporation; *Red Hat* es una marca comercial registrada de Red Hat Corporation.

Otras marcas y otros nombres comerciales pueden utilizarse en este documento para hacer referencia a las entidades que los poseen o a sus productos. Dell Inc. renuncia a cualquier interés sobre la propiedad de marcas y nombres comerciales que no sean los suyos.